# **CMS's Million Hearts® Model Longitudinal ASCVD Risk Assessment Tool for Updated 10- Year ASCVD Risk**

Agency for Healthcare Research and Quality 5600 Fishers Lane Rockville, MD 20857 [www.ahrq.gov](http://www.ahrq.gov/)

**Contract No.** 75FCMC18D0047

**Prepared by:**

CMS Alliance to Modernize Healthcare (The Health FFRDC) A Federally Funded Research and Development Center

**AHRQ Publication 18(21)-0007-2-EF Updated April 2021** 

### **Disclaimer of Conflict of Interest**

None of the investigators has any affiliations or financial involvement that conflicts with the material presented in this report.

### **Funding Statement**

This project was funded under contract/grant number 75FCMC18D0047 from the Agency for Healthcare Research and Quality (AHRQ), U.S. Department of Health and Human Services. The opinions expressed in this document are those of the authors and do not reflect the official position of AHRQ or the U.S. Department of Health and Human Services.

### **Public Domain Notice**

This document is in the public domain and may be used and reprinted without permission in the United States, unless materials are clearly noted as copyrighted in the document. No one may reproduce copyrighted materials without the permission of the copyright holders. Users outside the United States must get permission from AHRQ to reprint or translate this product. Anyone wanting to reproduce this product for sale must contact AHRQ for permission. Citation of the source is appreciated.

### **Suggested Citation**

CMS Alliance to Modernize Healthcare (The Health FFRDC). CMS's Million Hearts® Model Longitudinal ASCVD Risk Assessment Tool for Updated 10-Year ASCVD Risk. Implementation Guide. Prepared under Contract No. 75FCMC18D0047. AHRQ Publication No. **18**(21)**-0007-2-EF**. Rockville, MD: Agency for Healthcare Research and Quality; Updated April 2021.

## **Acknowledgments**

Specifically, we want to thank and recognize:

- Agency for Healthcare Research and Quality (AHRQ) leadership team, including Dr. Edwin Lomotan, Steve Bernstein, Dr. Mario Terán, Roland Gamache, James Swiger, and Mary Nix
- Clinical Decision Support (CDS) Connect Work Group members
- Patient-Centered Clinical Decision Support Learning Network
- MITRE CDS Connect Project Team
- Million Hearts® Model Leadership Team

# **Record of Implementation Guide Changes**

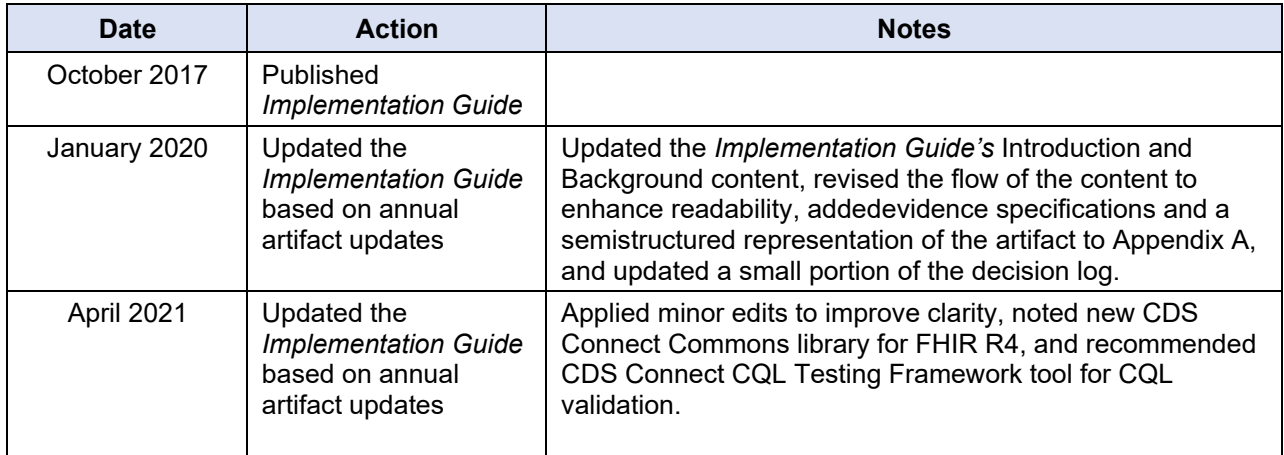

# **Contents**

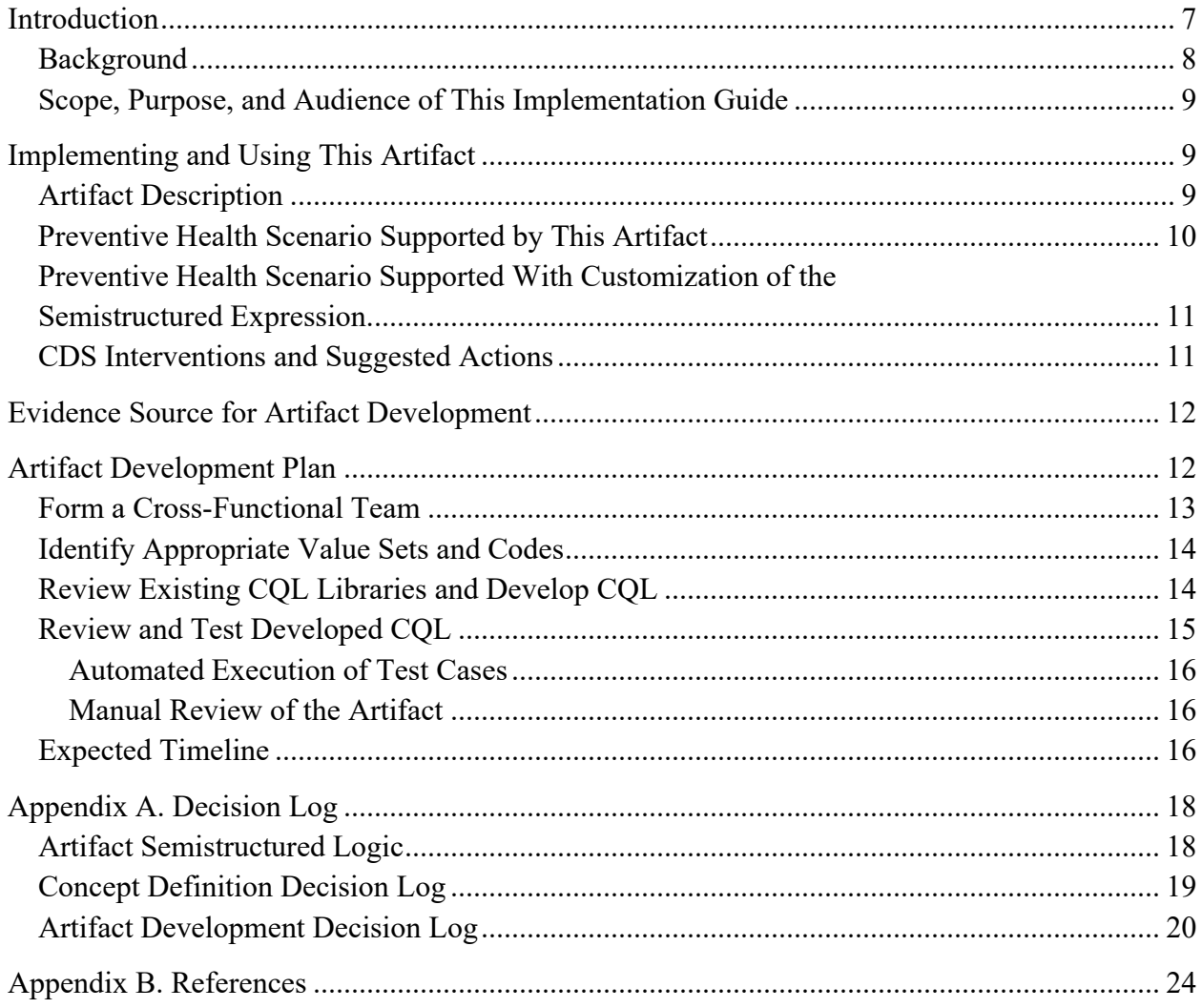

# **Figures**

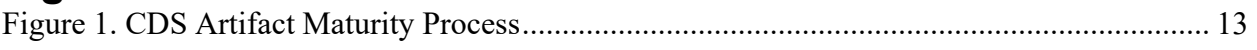

# **Tables**

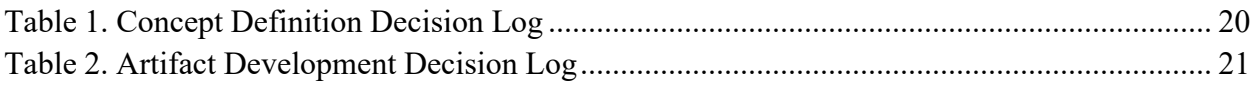

### **Introduction**

<span id="page-6-0"></span>Clinicians today face an unending stream of new research findings, new or updated clinical practice guidelines, and best practices identified by peers that they must incorporate into daily practice. Transforming these large volumes of research into actionable knowledge that can be integrated into clinical care is a lengthy and expensive process that stretches the limits of what any one healthcare system can reliably accomplish on its own. The CDS Connect project, sponsored by the Agency for Healthcare Research and Quality (AHRQ), provides an opportunity for healthcare organizations to share evidence-based knowledge expressed as clinical decision support (CDS), enabling other organizations to leverage the publicly available expressions. The ability to share CDS expressions enhances efficiency by removing the need for subsequent organizations to start CDS development from "scratch." It also contributes to a learning health community where CDS developers and implementers collaborate and enhance the shared resources.

The CDS Connect team develops CDS artifacts (i.e., CDS logic expressions) and contributes the body of work to the [CDS Connect Repository](https://cds.ahrq.gov/cdsconnect/artifact_discovery) to demonstrate CDS Connect infrastructure and publicly share the CDS. Some of the artifacts developed by the project team go on to be piloted in a clinical setting. When this occurs, the project team includes a Pilot Report with the artifact to describe CDS integration, testing, and implementation details, along with end-user feedback. Future implementers can leverage the insight outlined in the report to inform their implementation.

Other artifacts, like this one, are published one step earlier in the CDS development process (i.e., they are published as a human-readable logic statement that aligns with an evidence-based source, as opposed to a computer-coded version of the evidence). Because this artifact has not been fully coded, it has not been field-tested in electronic health record (EHR) systems or other technologies currently in use. However, the human-readable artifacts provide a valuable starting point for healthcare organizations that seek to develop CDS due to the sizeable amount of research and analysis that is required to translate narrative clinical practice guidelines into human-readable logic. CDS Connect artifacts are not "standalone" and are not intended to be completely plug-and-play; healthcare systems will need to integrate each artifact with components of their health information technology (IT) system for the artifact to work. Implementers should conduct extensive testing—including clinical testing in real-life workflows—of all artifacts. The project team expects that artifacts will be customized and adapted to local clinical and IT environments.

This Implementation Guide provides information and guidance to individuals considering their potential use of this artifact. The main intent of this document is twofold: 1) to provide insight on how the human-readable logic expression can be used to improve patient care, and 2) to provide information on how to transform the human-readable logic expression into interoperable logic code and integrate the CDS logic with a health IT system.

### <span id="page-7-0"></span>**Background**

To facilitate AHRQ's vision, the CDS Connect project team created—

- The CDS Connect Repository to host and share CDS artifacts.
- The CDS Authoring Tool, which enables CDS developers to create CDS logic using Clinical Quality Language (CQL), a Health Level 7 (HL7) standard expression language.
- Several open-source prototype tools to facilitate creating, testing, sharing, integrating, and implementing evidence-based, interoperable CDS in health IT systems.

The use of CQL in CDS Connect systems and CDS development provides the ability to express logic that is human-readable, yet structured enough to process a query electronically. Furthermore, COL is an interoperable format that eases integration with health IT systems.<sup>[1](#page-23-1)</sup> CQL allows logic to be shared between CDS artifacts, and eventually with electronic clinical quality measures (eCQMs), in support of improving healthcare quality.

The CDS Connect Repository hosts and shares CDS artifacts across a wide array of clinical topics. The Repository provides contributors with more than three dozen metadata fields to describe their work, including the artifact's purpose, clinical uses, publisher, sponsoring organization, reference material from which the CDS was derived, human-readable logic, and decisions made while creating the artifact. It also enables contributors to upload the coded logic expression, test data, technical files, and reports.

The CDS Authoring Tool provides a user-friendly interface for creating standards-based CDS logic using simple forms. The logic developed by the tool is expressed using HL7 Fast Healthcare Interoperability Resources (FHIR) and CQL. It empowers organizations that have limited access to software engineers with the ability to express evidence-based guidelines as accurate, tested, and coded logic. Individuals who are interested in developing CDS logic expressions like this artifact can use the tool to develop new CDS logic in the clinical domain of their choice. The interoperable format of the logic facilitates sharing and integration with a wide range of health IT systems.

The CDS Connect team also developed several prototype tools, including one that facilitates CQL testing (CQL Testing Framework) and one that facilitates integration of the CQL code with a health IT system (CQL Services). The CQL Testing Framework allows CQL authors to develop and run test cases for validating CQL-based CDS logic. This framework allows CQL developers to identify bugs in the CDS logic early in the development cycle, when it is less costly to fix. In addition, these test cases enable developers to demonstrate the expected behavior of the CDS logic to bolster trust in the coded expressions. Vendors and integrators may also choose to use the CQL Testing Framework to test any site- or product-specific modifications to this artifact's CQL. CQL Services is an open-source service framework for exposing CQL-based logic using the HL7 CDS Hooks application programming interface. This capability allows implementers to integrate CQL-based CDS into systems that do not yet support CQL natively.

### <span id="page-8-0"></span>**Scope, Purpose, and Audience of This Implementation Guide**

This document is intended to provide information about the development and implementation of CMS's Million Hearts® Model Longitudinal Atherosclerotic Cardiovascular Disease (ASCVD) Risk Assessment Tool for Updated 10-Year ASCVD Risk artifact, which is referred to as the "Updated ASCVD Risk" artifact in this document. Various audiences may find this information helpful, including:

- 1. **Clinicians and Quality Leaders** at healthcare organizations and practices who wish to implement, test, and execute CDS related to this topic in their EHR and other health IT tools.
- 2. **Patients and Family Caregivers** who wish to have active CDS to help them direct self-care activities or who are interested in the process of CDS development and implementation for shared decision-making more generally.
- 3. **Healthcare Systems** interested in promoting patient experience to facilitate patient engagement and a patient's ability to manage their health, while enabling valuebased care and quality.
- 4. **CDS Developers and Informaticists** who may have suggestions, additions, or seek to add CDS artifacts on similar topics, or who want to make use of well-developed semistructured logic in their own work.
- 5. **Organizations or Individuals** interested in developing their own CDS artifacts, who may find this document helpful as a guideline for the process by which clinical guidelines are translated into semistructured artifacts.

# <span id="page-8-5"></span><span id="page-8-3"></span>**Implementing and Using This Artifact**

### <span id="page-8-2"></span><span id="page-8-1"></span>**Artifact Description**

The Updated ASCVD Risk artifact extends the use of the CMS's Million Hearts® Model Longitudinal ASCVD Tool for Baseline 10-Year ASCVD Risk artifact. It represents a personalized updated risk estimate that reflects the actual response of the patient to an intervention, incorporating their individual changes in risk factor levels. It is based on both the baseline risk and the change in risk score from a preventive intervention (i.e., aspirin, blood pressure-lowering therapy, statin, tobacco cessation, or combinations thereof).<sup>[2](#page-23-2)</sup> It utilizes the 2013 American College of Cardiology (ACC)/American Heart Association (AHA) pooled cohort equation (PCE) to calculate the risk for developing a first-time "hard" ASCVD event, defined as nonfatal myocardial infarction (MI), coronary heart disease (CHD) death, nonfatal stroke, or fatal stroke.<sup>3</sup>

This artifact addresses the third of three clinical scenarios where CMS's Million Hearts® Model Longitudinal ASCVD Risk Assessment Tool might be used—

<span id="page-8-4"></span>1. Calculation of a baseline 10-Year ASCVD risk assessment score, prior to initiation of any new therapies to address this risk.

- 2. Prospective estimations of ASCVD risk in support of shared decision making while considering the benefits of therapies, alone or in combination.
- 3. Calculation of updated risk after preventive therapies have been initiated.

### <span id="page-9-0"></span>**Preventive Health Scenario Supported by This Artifact**

The three ASCVD risk calculations in this Million Hearts<sup>®</sup> Model family of artifacts are primarily for use by clinicians and patients performing assessment and treatment planning in a primary care or cardiology practice setting. The artifacts are suitable for producing an intelligent data display. An implementation of the Updated ASCVD Risk artifact can produce: 1) a "calculator" view of the parameters used in the calculation, with opportunity for the user to correct or adjust any values; and 2) a calculated risk score displayed on the screen and potentially available for other CDS artifacts (e.g., cholesterol-lowering CDS algorithms) that make use of the risk score as part of their calculation.

In a typical calculator view, the score could be prominently displayed and supporting parameters (whether filled in automatically from EHR data or adjusted manually) would appear less prominently. The updated display would show—

- The Baseline risk score, adjusted for the patient's age progression since the baseline assessment was done.
- The Updated score based on the interventions that have been performed.
- Their impact on key parameters, such as low-densitylipoprotein (LDL) cholesterol and systolic blood pressure.

The updated calculation is performed on a patient who has already had a baseline calculation documented and who has begun new interventions (e.g., aspirin therapy, anti-hypertensive therapy, statin use, or smoking cessation) in the intervening period.

A preventive health scenario that this artifact supports is as follows:

#### • **Upon request, typically as part of a patient encounter**

o Ms. Bravo, a 55-year-old African-American nondiabetic patient with hypertension, comes in for a regular annual checkup. She had a baseline ASCVD risk calculation performed a year ago; making use of the Shared Decision Making tool, she had decided to stop smoking and to begin statin therapy. Her clinical practitioner executes the risk calculator to show her improvement in risk. Using data from Ms. Bravo's EHR, the algorithm executes and displays a data view or calculator view showing all the relevant parameters from before and now, her initiated interventions, and her original (updated for age) and new calculated risk scores alike. In some implementations, this view also allows manual adjustment of parameters that might not have been fully or correctly captured, such as smoking status.

### <span id="page-10-0"></span>**Preventive Health Scenario Supported With Customization of the Semistructured Expression**

An additional preventive health scenario that could be supported by enhancing portions of this artifact is as follows:

- **Patient self-care/family caregivers as part of self-assessment or health maintenance**
	- o Mr. Delta a 62-year-old White man, runs an overall general health selfassessment or cardiac risk self-screen as part of a self-care program. The risk score display, showing his current risk, is presented as part of the assessment. In addition, he can use the shared decision-making features to learn how various recommended interventions would impact his overall cardiac risk.

### <span id="page-10-1"></span>**CDS Interventions and Suggested Actions**

The Artifact Semistructured Logic section o[f Appendix A](#page-17-0) illustrates the CDS logic that generates the display of interventions and recommendations. At a very high level, the recommendations and interventions pertinent to each risk calculator artifact includes the following:

- 1. Notify the user if the patient is excluded either due to age (less than 40 or greater than 79) or a history of ASCVD.
- 2. Notify the user that, even though the algorithm is executing, it may not be fully valid or may need to be adjusted for patients with familial hypercholesterolemia, or for patients who are not White or African American.
- 3. Display the ASCVD risk calculation as either a calculator view or data view.
- 4. Populate the calculator with known parameters from EHR data, while indicating which parameters (if any) could not be obtained.
- 5. Allow the user to modify parameters in the calculator.
- 6. If applicable, notify the user that certain parameters (including total cholesterol, HDL cholesterol, and systolic blood pressure) were out of the validated range and have been adjusted to the nearest in-range value.
- 7. Display the ASCVD risk score as derived from the collected and entered parameters.
- 8. Document the ASCVD risk score in the patient's record. This is not a standard EHR data element; each implementation currently must identify where this is stored in the record for applications that make use of the score and for documenting that a score was performed.

Items specific to the updated risk assessment:

- 1. Allow the user to manipulate the controls to correctly enter interventions that have been initiated, including duration of smoking cessation.
- 2. Display the adjusted risk based on these choices, along with updated lab test results and blood pressure data.
- 3. Provide information resources to the patient outlining benefits, risks, effects, and evidence behind each type of intervention (regardless of whether the patient has already initiated that intervention) to aid further decision making.

## **Evidence Source for Artifact Development**

<span id="page-11-0"></span>The [2](#page-8-3)017 ACC/AHA Special Report is the evidence source of this artifact.<sup>2</sup> The Million Hearts<sup>®</sup> Model Longitudinal ASCVD Risk Assessment Tool uses the ACC/AHA 2013 PCE, providing sex- and race-specific 10-year estimates of ASCVD risk. The equations are intended for use in patients  $40 - 79$  years of age who have not had ASCVD.<sup>[3](#page-8-4)</sup> The risk calculations have been validated in a broadly representative sample of U.S. White and African-American individuals.

The Baseline calculation allows for estimate of initial baseline risk based on key parameters, including age, gender, race, total and high-density lipoprotein (HDL) cholesterol, systolic blood pressure, smoking within the past year, presence of diabetes, and treatment for high blood pressure.

The Shared Decision Making calculation scores the change in estimated risk that would be associated with institution of one or more preventive interventions, including smoking cessation, aspirin therapy, blood pressure control, and statin therapy, if these have not already been started.

The Updated Risk calculation compares the original baseline risk with the updated risk reflecting instituted interventions and their impact on measures such as LDL cholesterol and systolic blood pressure. According to the ACC/AHA Special Report:

> Using the [Updated Risk] artifact, the patient and clinician can see the projected absolute risk reduction associated with initiation and continuation of each therapy, or combinations of therapies, and weigh this in the context of other considerations, including patient preferences for taking medications, potential adverse drug reactions or interactions, and where they see the most bang for the buck.<sup>2</sup>

The Updated Risk calculates risk reduction in part by formulas that assign coefficients for the impact of *changes* in key values such as LDL cholesterol, rather than risk based on the absolute value of the parameter. However, it provides guardrails so that the Updated Risk cannot be more than the Baseline Risk calculation would have been if the new parameters had been incorporated.

Additional reference information can be found in the textual metadata section that describes this artifact in the CDS Connect Repository.

## **Artifact Development Plan**

<span id="page-11-1"></span>Boxwala et al. developed a multilayered knowledge representation framework for structuring guideline recommendations as they are transformed into CDS artifacts.<sup>4</sup> The framework defines four "layers" of representation, as depicted in **[Figure 1.](#page-12-2)**

#### <span id="page-12-2"></span><span id="page-12-1"></span>**Figure 1. CDS Artifact Maturity Process**

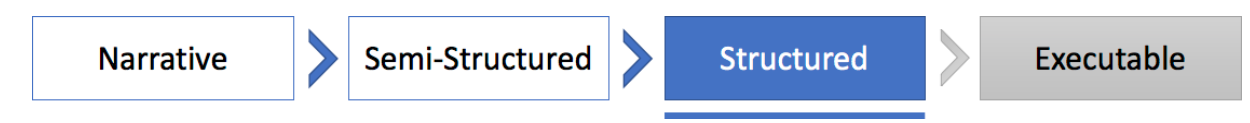

- 1. **Narrative** text is created by a guideline or clinical quality measure (CQM) developer (e.g., the recommendation statement described as a sentence).
- 2. **Semistructured** text that describes the recommendation logic for implementation as CDS, often created by clinical subject-matter experts. It serves as a common understanding of the clinical intent as the artifact is translated into a fully structured format by software engineers.
- 3. **Structured** code that is interpretable by a computer and includes data elements, value sets, and coded logic.
- 4. **Executable** code that is interpretable by a CDS system at a local level. This code will vary for each site.

The CDS Connect team suggests the following "best practices" for developing semistructured logic representations of evidence.

- Analyze the purpose, clinical statement, and use case sections of this document to ensure that your organization agrees with the intended goals of the clinical guideline on which this artifact is based.
- Review [Appendix A \(](#page-17-0)the decision log) to ensure that your organization understands and agrees with the decisions made during the process to convert the underlying clinical guideline to a semistructured CDS artifact.

Future implementers of this artifact can follow the activities described in the next section to enhance this artifact to the structured stage.

### <span id="page-12-0"></span>**Form a Cross-Functional Team**

Translating this semistructured representation of medical knowledge into a structured representation using CQL code requires a combination of skills that are not commonly possessed by a single individual—

- 1. A clinical background that includes working knowledge of the underlying clinical guideline and its application in medical practice.
- 2. Familiarity with standard terminologies (e.g., RxNorm) and their implementation in health IT products.
- 3. The ability (or willingness to learn how) to develop code in several languages, at a minimum CQL and likely one other language, to be used for the execution of test scripts.

Each of these skillsets will be necessary at various points in the CQL development process, with some tasks being done synchronously and others done asynchronously. The team should plan to meet at least weekly to evaluate status and collaborate on joint tasks.

### <span id="page-13-0"></span>**Identify Appropriate Value Sets and Codes**

Generating a structured CDS artifact begins with the identification of existing value sets or codes that can be used to represent the clinical concepts in the semistructured artifact. For example, if a semistructured artifact mentions "diabetes" as part of its logic, then many Systematized Nomenclature of Medicine-Clinical Terms (SNOMED-CT) and International Classification of Diseases, Tenth Revision, Clinical Modification (ICD-10-CM) codes could be used to represent a patient with an active condition of "diabetes" in an EHR. Implementers should review the Value Set Authority Center (VSAC) to determine whether existing value sets are sufficient to express each clinical concept in an artifact. VSAC provides a website and an application programming interface (API) with access to all official versions of vocabulary value sets contained in Centers for Medicare & Medicaid Services (CMS) eCQMs. If a clinical concept in the semistructured artifact cannot be expressed using existing value sets, then implementers may create their own value sets through VSAC. For example, a value set for "familial hypercholesterolemia" was created as part of MITRE's work for another artifact posted on the CDS Connect Repository.

Implementers should be forewarned—reviews of existing value sets are primarily manual processes, and comparison of content across value sets is difficult.

- 1. Many value sets are missing purpose statements, or the existing purpose statements are vague and don't include additional meaning beyond the value set title. Be prepared to inspect the value sets to determine their fitness for purpose.
- 2. Many competing value sets appear to address the same clinical concepts in VSAC. Investigate the alternatives and decide on value set usage based on the context of the clinical guideline. Part of the reason for using standard value sets is that they are maintained and keep up with changing usage patterns; nonetheless, it would also be prudent to validate the chosen value set against codes that are in use at the implementation site(s).
- 3. VSAC does not show whether a value set is actively maintained or deprecated. For example, a value set last updated in 2014 may not be current. To infer whether a value set is current, one must determine if the value set is used in any of the latest eCQMs—and if not, why.
	- a. The eCQM itself may have been removed/retired. It is unclear what happens to the value sets in this scenario.
	- b. The value set has been harmonized or replaced by a similar value set in the eCQM. This information is likely noted in the eCQM release notes (if one can find the version where the change was made) but is not carried over to the VSAC.

### <span id="page-13-1"></span>**Review Existing CQL Libraries and Develop CQL**

In developing CQL code, implementers should follow the lead of the semistructured artifact. Begin by establishing the inclusion and exclusion criteria for the artifact in CQL. When the population of patients is established, model the subpopulations that will contribute to various recommendations laid out in the semistructured artifact. Use those subpopulations to generate recommendations. Finally, build any clinically relevant warnings or error messages into the CQL code. Generally, most errors and warnings are related to missing or outdated data in a patient's medical record.

Whenever possible, developers should reuse existing CQL libraries or code snippets. Aside from the existing artifacts in the CDS Connect Repository, developers can review the following resources for guidance on developing CQL:

- [HL7 CQL Specification](https://cql.hl7.org/)
- [CQL on the eCQI](https://ecqi.healthit.gov/cql-clinical-quality-language) Resource Center
- [CQL Tools \(e.g., CQL-to-ELM Translator\) on GitHub](https://github.com/cqframework/clinical_quality_language)
- [CQL Execution Engine \(JavaScript\) on GitHub](https://github.com/cqframework/cql-execution)
- COL Evaluation Engine (Java) on GitHub

CQL code from other artifacts have been developed to enact specific clinical guidelines, but portions of that code may be helpful for translation of unrelated future into CQL.

- 1. The CDS Connect Commons for FHIRv102, CDS Connect Commons for FHIRv401, FHIRHelpers, and CDS\_Connect\_Conversions are four libraries included in existing CQL artifacts define commonly used functions in CQL files; they are not specific to any clinical guideline. They can be used with any other CQL file that could benefit from those functions.
- 2. Selected code blocks from existing artifacts could be copied and reused in other CQL files. For example, some users have expressed interest in the definition of pregnancy (based on the existence of either a condition code or observation code).

Implementers may face challenges due to the current lack of tooling available for development and testing of CQL code. More-mature languages tend to have multiple tools associated with them, but CQL is an emerging language. MITRE developed a [CDS Authoring Tool t](https://cds.ahrq.gov/cdsconnect/authoring)hat allows users unfamiliar with CQL syntax and structure to create CQL with a graphical user interface.

### <span id="page-14-0"></span>**Review and Test Developed CQL**

After CQL representations of artifacts have been developed, they should be thoroughly reviewed for technical and clinical accuracy. The CQL logic should be both clinically meaningful and minimally prescriptive to allow flexibility in implementation by a variety of organizations. Developers should refactor logic that is not specific to the artifact (e.g., unit conversions) into included libraries. Test cases should be developed and executed against the CQL, with special attention paid to logic coverage, edge cases, negative cases, and clinical relevance.

Review and testing of a CQL artifact should be composed of (at a minimum) two components: automated execution of test cases and manual review of the artifact.

#### <span id="page-15-0"></span>**Automated Execution of Test Cases**

A test suite should be acquired, built, or adapted from existing software to allow for automated test cases to be run. The test suite will require—

- 1. A synthetic patient generator that allows the CQL execution service to receive properly formatted patient records.
- 2. An orchestration module that accepts test data (patient data and expected results) as raw input and then:
	- a. Calls the synthetic patient generator to generate patient records.
	- b. Sends that patient data to the execution service.
	- c. Receives and interprets the response from the execution service.
	- d. Compares the actual results against the expected results and generates a report.

The CDS Connect project provides an open source [CQL Testing Framework](https://github.com/AHRQ-CDS/CQL-Testing-Framework) tool; authors and implementers may find that tool useful in developing and executing CQL logic test suites.

#### <span id="page-15-1"></span>**Manual Review of the Artifact**

After sufficient automated testing, the cross-functional team should review (line-by-line) the developed CQL code to ensure that all parts of the semistructured artifact have been accurately captured. At a minimum, this manual review should be conducted twice per artifact (one initial review and a final review) with all team members present to comment on the suitability of the CQL code.

During review, the team should match up the semistructured artifact to the developed CQL code to identify any gaps between the two items. Implementers should be wary of naming conventions; code-commenting conventions; and inclusion, exclusion, and subpopulation filters. This review may also be useful to determine gaps in the semistructured artifact. If patients fall into multiple categories in the CQL code based on the semistructured guidelines, then the semistructured artifact may need to be revisited.

### <span id="page-15-2"></span>**Expected Timeline**

Implementers should expect the first translation of a semistructured artifact into CQL code to take several months. With properly established teams, workflows, and supporting applications, this time should become progressively shorter. Under idealized conditions, preliminary CQL code may be generated quickly, but this does not include proper testing and validation in a clinical setting. Proper testing in a clinical setting is imperative to understand the utility of developed CQL, and its impact should not be underestimated. In pilot efforts, the item with the largest amount of uncertainty and longest lead time (and, thus, the driver of the project timeline) was the identification and build process for proper value sets to be used in an artifact.

Each subsequent effort will benefit from productivity gains in several areas.

1. Team formation is likely to be simpler; previous teams can be re-used, or similar resources can be brought on to backfill open team positions.

- 2. Over time, additional value sets will be established on VSAC and existing value sets will become more well-defined, decreasing the amount of research time necessary.
- 3. Developers will be able to leverage existing CQL libraries and re-use snippets of code from existing CQL artifacts.
- 4. Once established, CQL testing frameworks should be simpler to use in subsequent translation efforts.
- 5. Over time, all team members (regardless of their area of expertise) will develop a familiarity with the constituent parts of the translation effort.

## **Appendix A. Decision Log**

### **Artifact Semistructured Logic**

This artifact provides the ability to calculate updated 10-Year ASCVD risk estimate during a followup visit after preventive therapy was initiated. It represents a personalized updated risk estimate that reflects the actual response of the patient, incorporating their individual changes in risk factor levels. It is based on both the baseline risk and the expected benefit from a preventive intervention (i.e., aspirin, blood pressure-lowering therapy, statin, tobacco cessation, or combinations thereof).

It addresses the last of three clinical scenarios where CMS's Million Hearts® Model Longitudinal ASCVD Risk Assessment Tool might be used—

- 1. Calculation of a baseline 10-Year ASCVD risk assessment score.
- 2. Prospective estimations of ASCVD risk in support of shared decision making while considering the benefits of therapies, alone or in combination.
- <span id="page-17-0"></span>3. Calculation of updated ASCVD risk after preventive therapies have been initiated.

Semistructured inclusion and exclusion logic and examples of the CDS interventions are as follows:

#### **Inclusion logic**:

Presence of a 10-Year ASCVD risk score in the patient record, followed by the start of:

aspirin therapy

OR statin therapy

OR blood pressure therapy

OR smoking cessation

*Note for further development of this artifact*: This expression logic does not specify a minimum duration of time to have passed following the initiation of preventive therapy; a time parameter was not found in the AHA/ACC Special Report. The report indicates that the updated calculation would occur at a "followup visit" without further specification.

#### **Exclusion logic**:

History of ASCVD

#### **Examples of the CDS intervention:**

Display age

Display gender (male/female)

Display race (white/African American/other)

Display total cholesterol, MOST RECENT within past 6 years (measured in milligrams/deciliter [mg/dl])

Display LDL cholesterol, MOST RECENT within past 6 years (measured in mg/dl)

Display HDL cholesterol, MOST RECENT within past 6 years (measured in mg/dl)

Display treatment with statin (yes/no) – determined by an active statin medication

order

Display systolic blood pressure (SBP), MOST RECENT within past 6 years (measured in millimeters of mercury [mmHg])

Display treated for high blood pressure (yes/no – determined by a diagnosis of hypertension and an active anti-hypertensive medication)

Display diabetes (yes/no)

Display current smoker within the last year (yes/no)

Display aspirin therapy (yes/no – determined by an aspirin medication)

Calculate prospective risk scores

Display prospective risk scores

### **Concept Definition Decision Log**

<span id="page-18-0"></span>**[Table 1](#page-19-2)** defines many of the terms used in the semistructured CDS representation to provide clarity on what each logic concept means and why it was expressed as listed. These concepts were informed or derived from text in the evidence-based source.

#### <span id="page-19-2"></span>**Table 1. Concept Definition Decision Log**

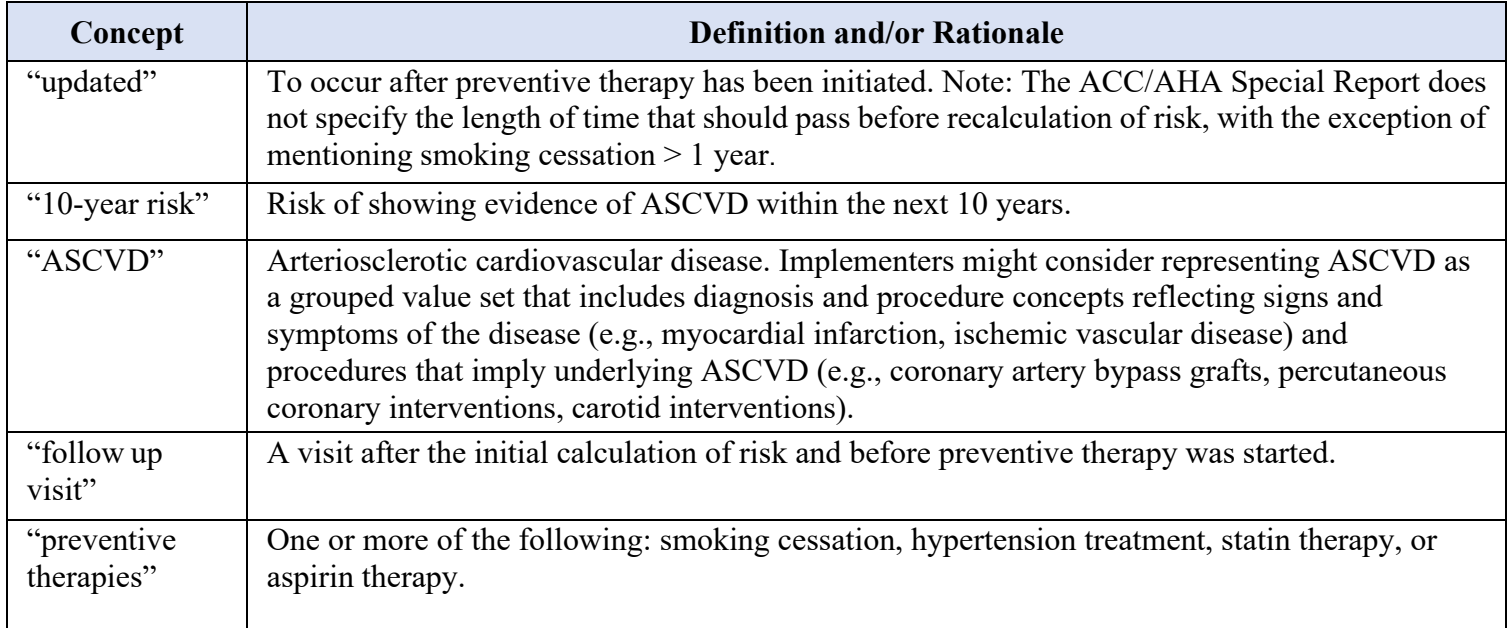

### <span id="page-19-1"></span>**Artifact Development Decision Log**

<span id="page-19-0"></span>The Artifact Development Team made several decisions while translating the evidence and developing the semistructured representation of this artifact. **Table 2** provides insight on those decisions. The table lists a "Decision Category," which was informed by a Tso et al. journal article, titled "Automating Guidelines for Clinical Decision Support: Knowledge Engineering and Implementation," that outlines a methodology for knowledge translation.<sup>5</sup> It also lists the high-level "Concept" related to the entry and the "Rationale" for each decision.

#### **Table 2. Artifact Development Decision Log**

<span id="page-20-0"></span>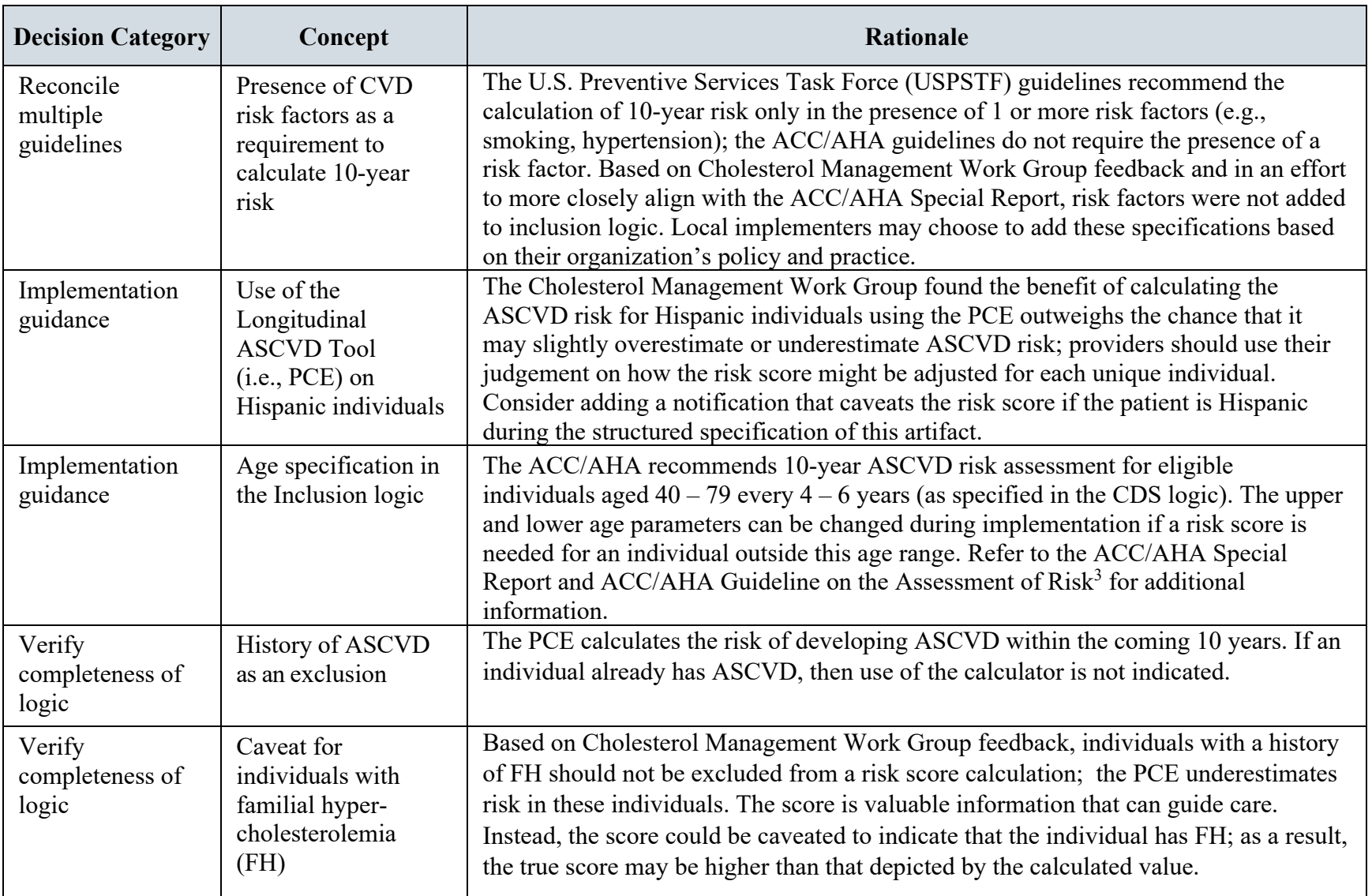

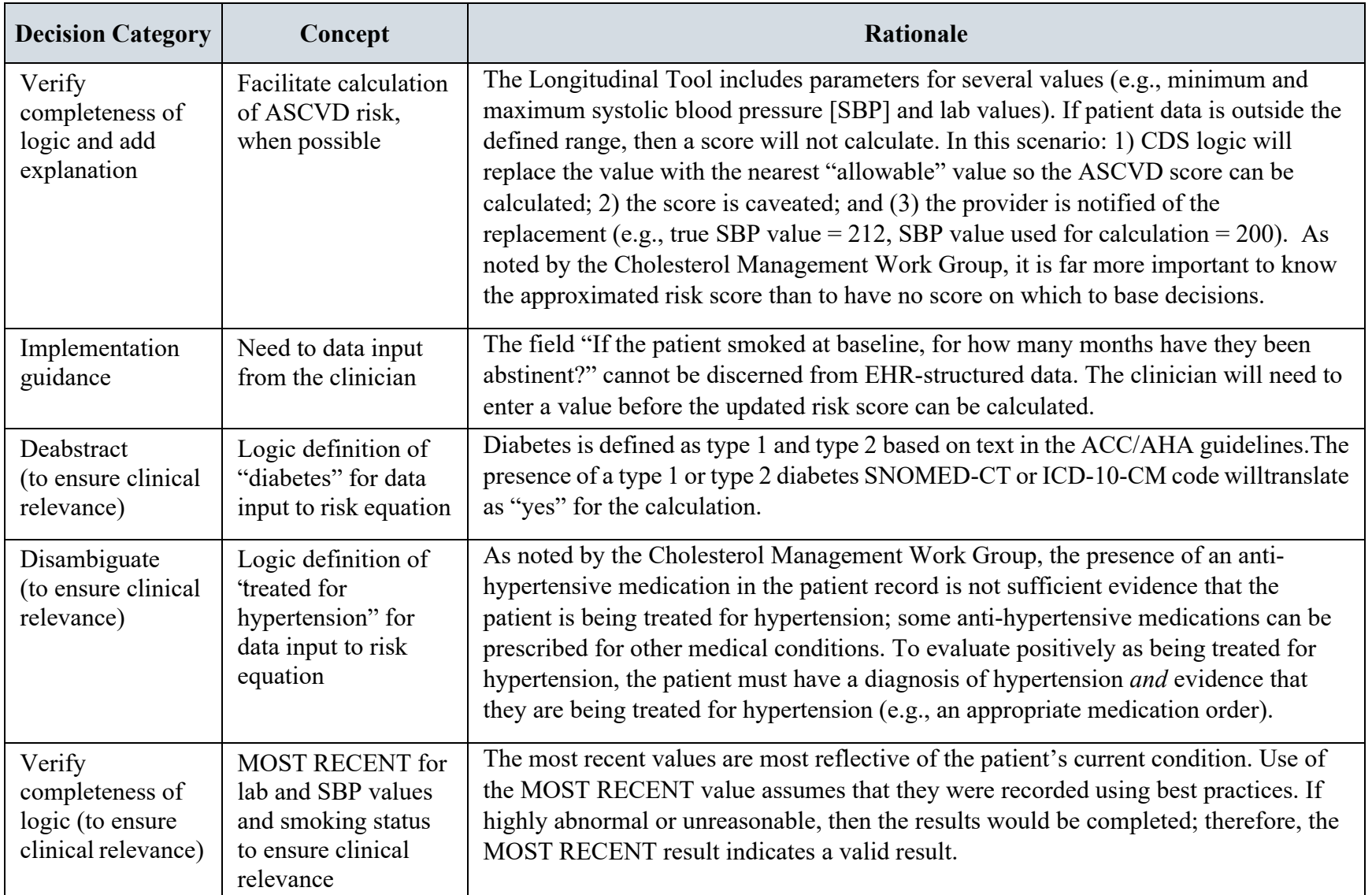

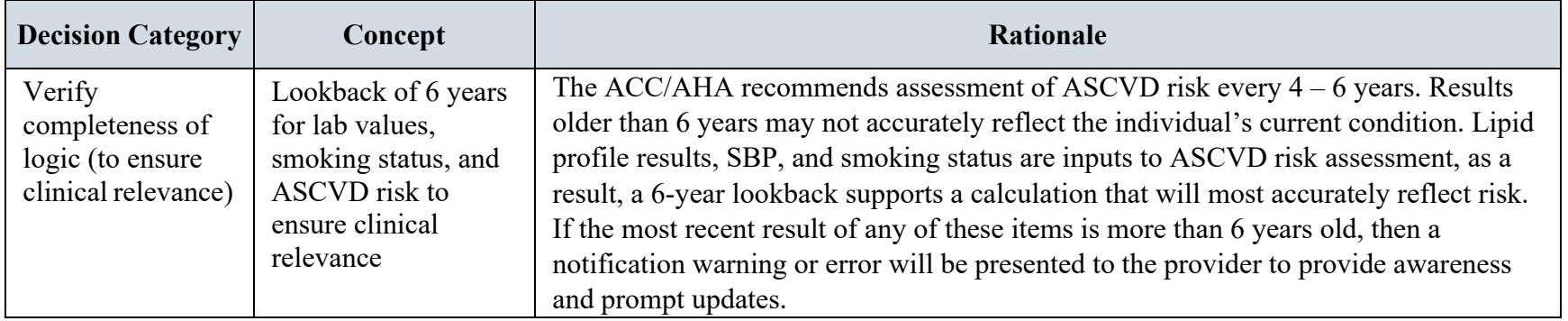

## <span id="page-23-5"></span>**Appendix B. References**

- <span id="page-23-1"></span><span id="page-23-0"></span>1. U.S. Department of Health and Human Services. CQL - Clinical Quality Language | eCQI Resource Center. https://ecqi.healthit.gov/cql-clinical-quality-language. Accessed June 16, 2019.
- <span id="page-23-2"></span>2. Lloyd-Jones DM, Huffman MD, Karmali KN, et al. Estimating Longitudinal Risks and Benefits From Cardiovascular Preventive Therapies Among Medicare Patients: The Million Hearts Longitudinal ASCVD Risk Assessment Tool. Circulation. 2017;135(13):e793-e813. doi:10.1161/cir.0000000000000467.
- <span id="page-23-3"></span>3. Goff DC, Lloyd-Jones DM, Bennett G, et al. 2013 ACC/AHA guideline on the assessment of cardiovascular risk: A report of the American college of cardiology/American heart association task force on practice guidelines. J Am Coll Cardiol. 2014;63(25 PART B):2935-2959. doi:10.1016/j.jacc.2013.11.005.
- <span id="page-23-4"></span>4. Boxwala AA, Rocha BH, Maviglia S, et al. A multi-layered framework for disseminating knowledge for computer-based decision support. J Am Med Inform Assoc. 2011;18 Suppl 1(Suppl 1):i132-9. doi:10.1136/amiajnl-2011-000334.
- 5. Tso GJ, Tu SW, Oshiro C, et al. Automating Guidelines for Clinical Decision Support: Knowledge Engineering and Implementation. AMIA Annu Symp Proc. 2016;2016:1189- 1198. [http://www.ncbi.nlm.nih.gov/pubmed/28269916.](http://www.ncbi.nlm.nih.gov/pubmed/28269916) Accessed February 28, 2019.